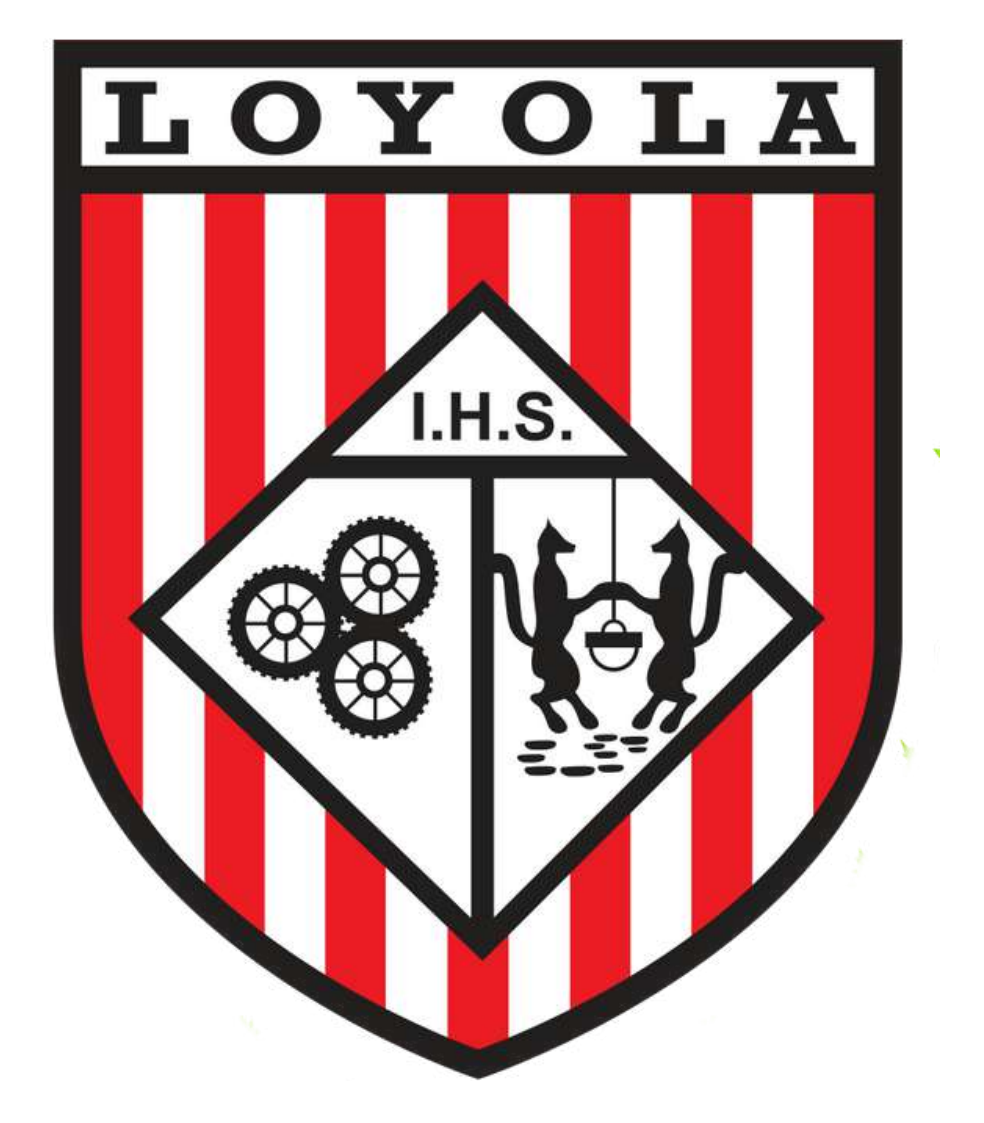

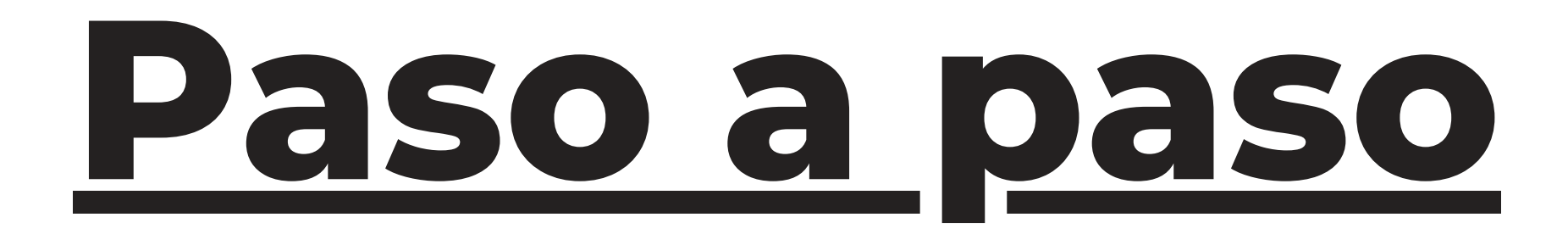

### **Inscripción: Nuevos Ingresos**

**AÑO ESCOLAR 2023-2024** 

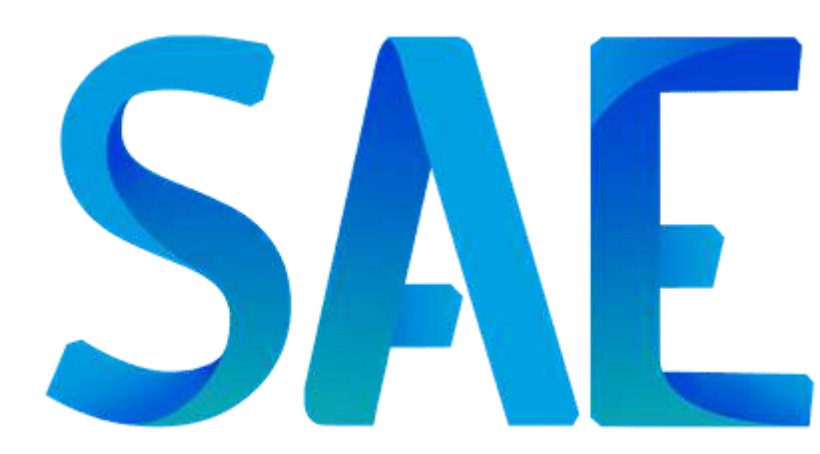

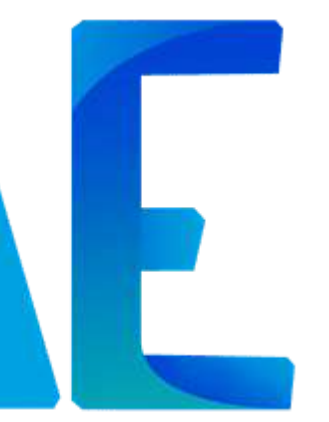

# Ingrese a la página web del Colegio: https://loyolagumilla.com.ve/

Ubique el botón TIN "Inscripciones y reinscripciones 2023-2024", ubicado del lado derecho.

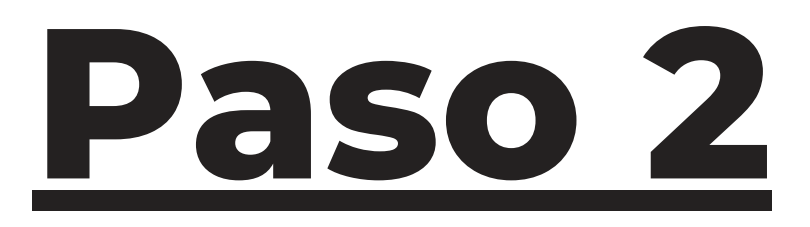

### Será redireccionado a la plataforma SAE y en ella ingresará el código "loyola2223" en la sección nuevo ingreso.

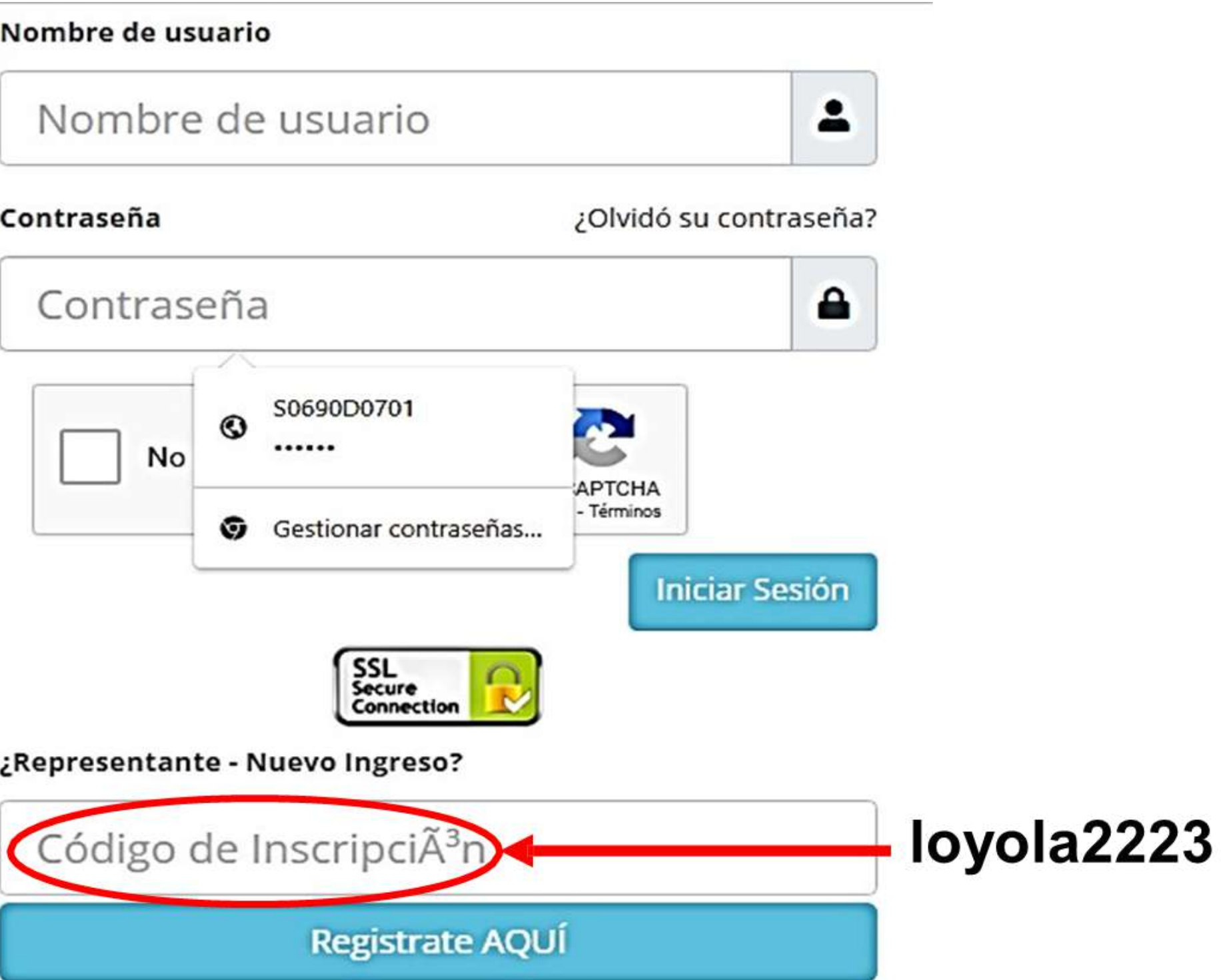

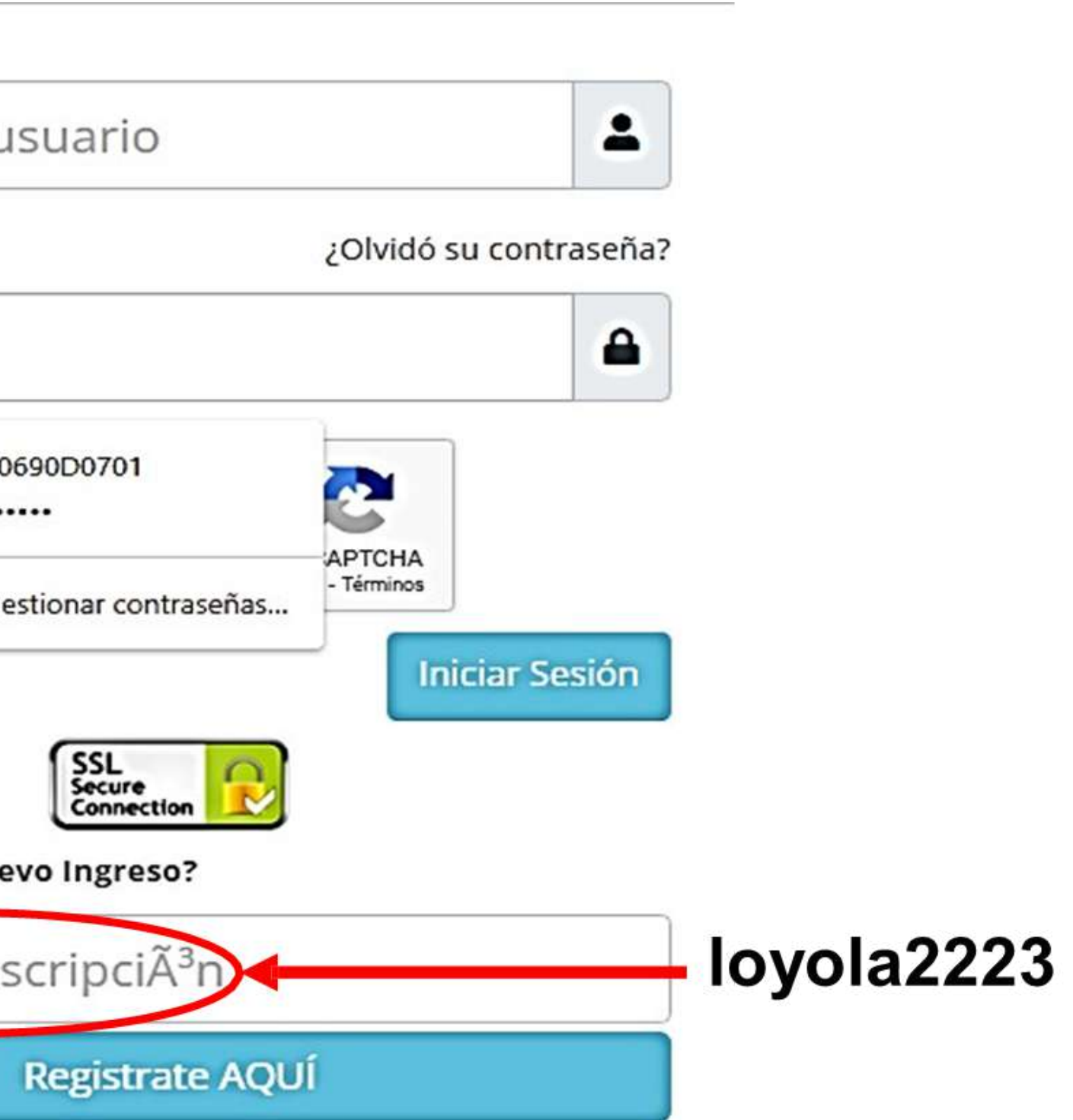

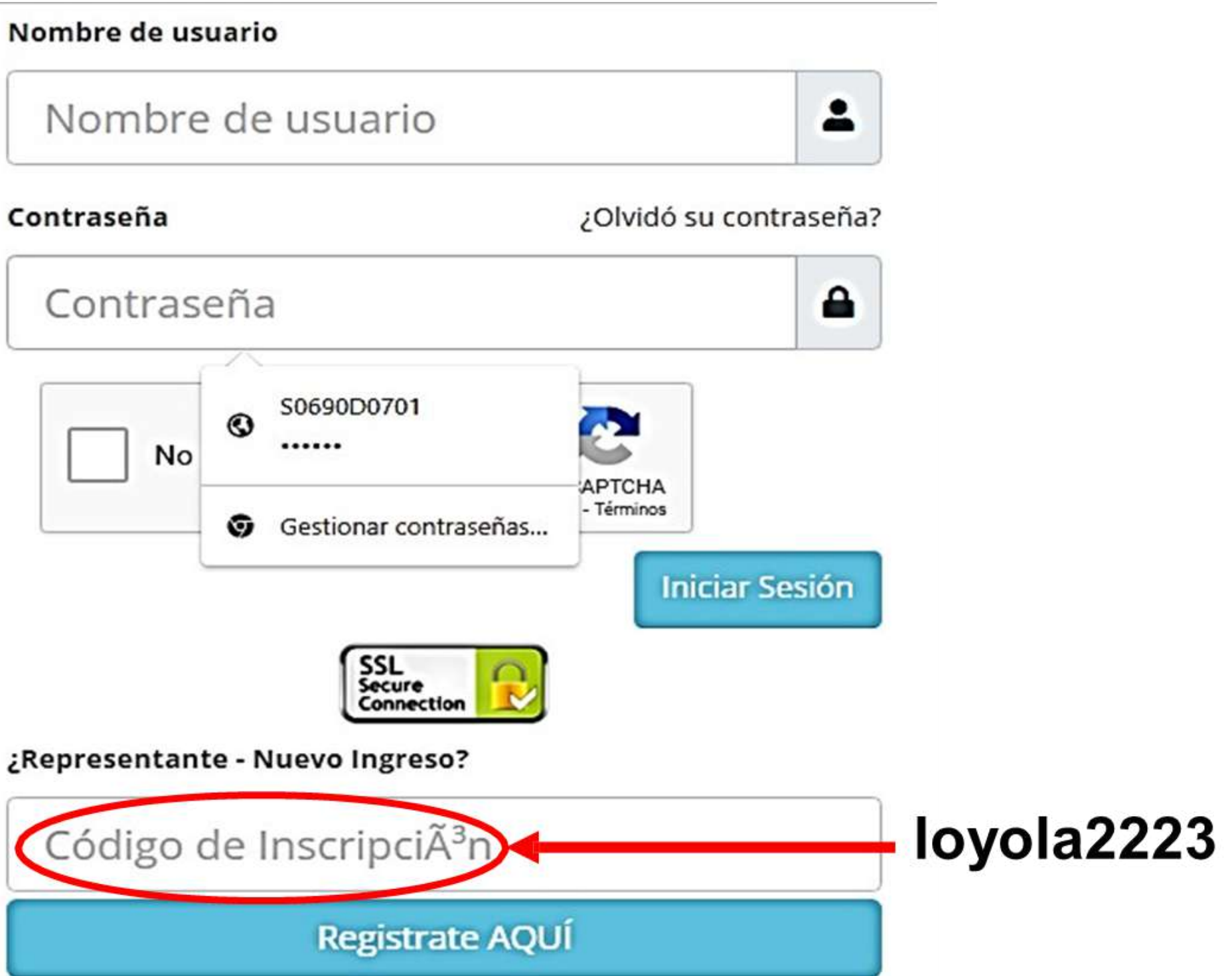

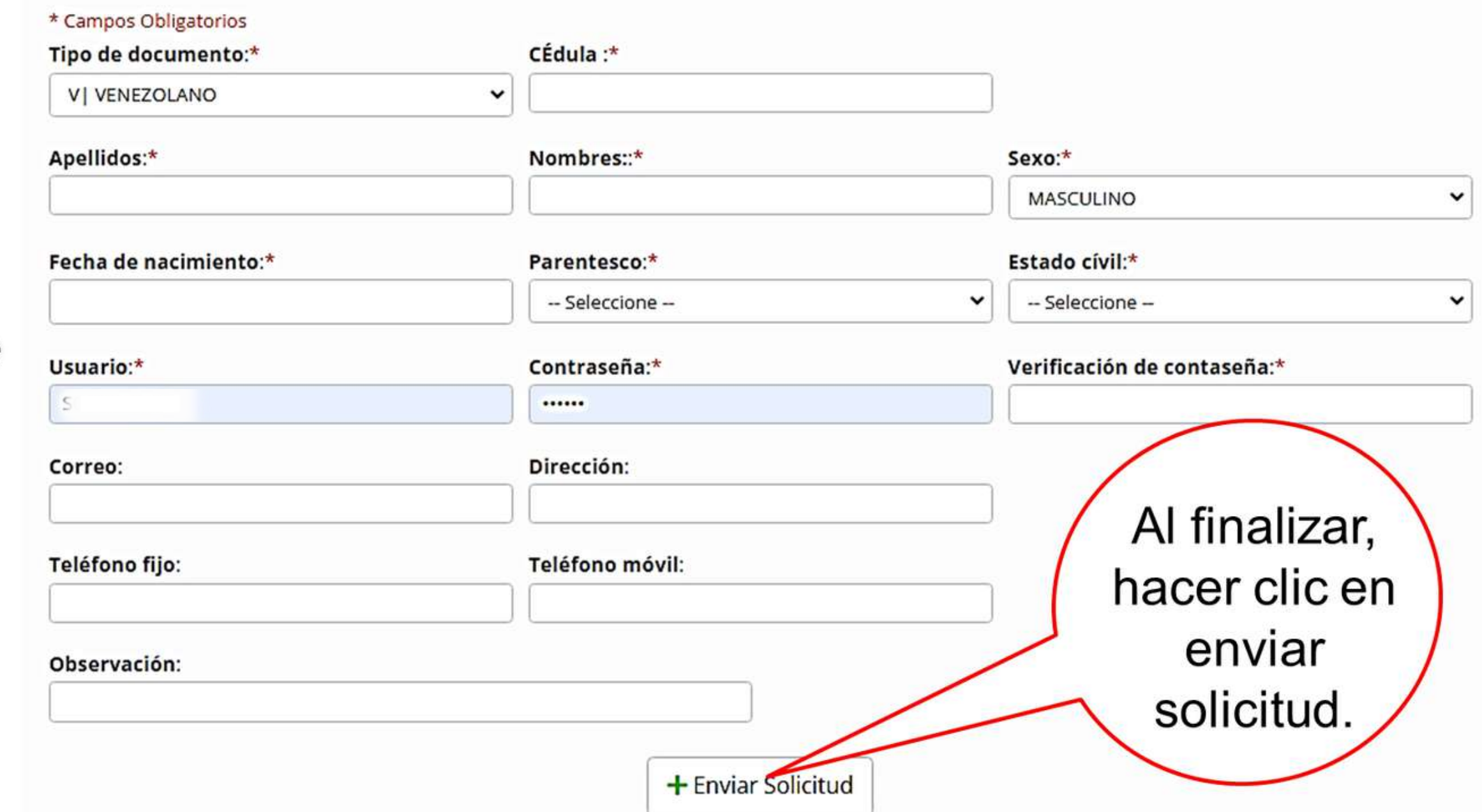

### Ingrese los datos del representante legal ante

la institución correctamente en todos los campos que se solicitan.

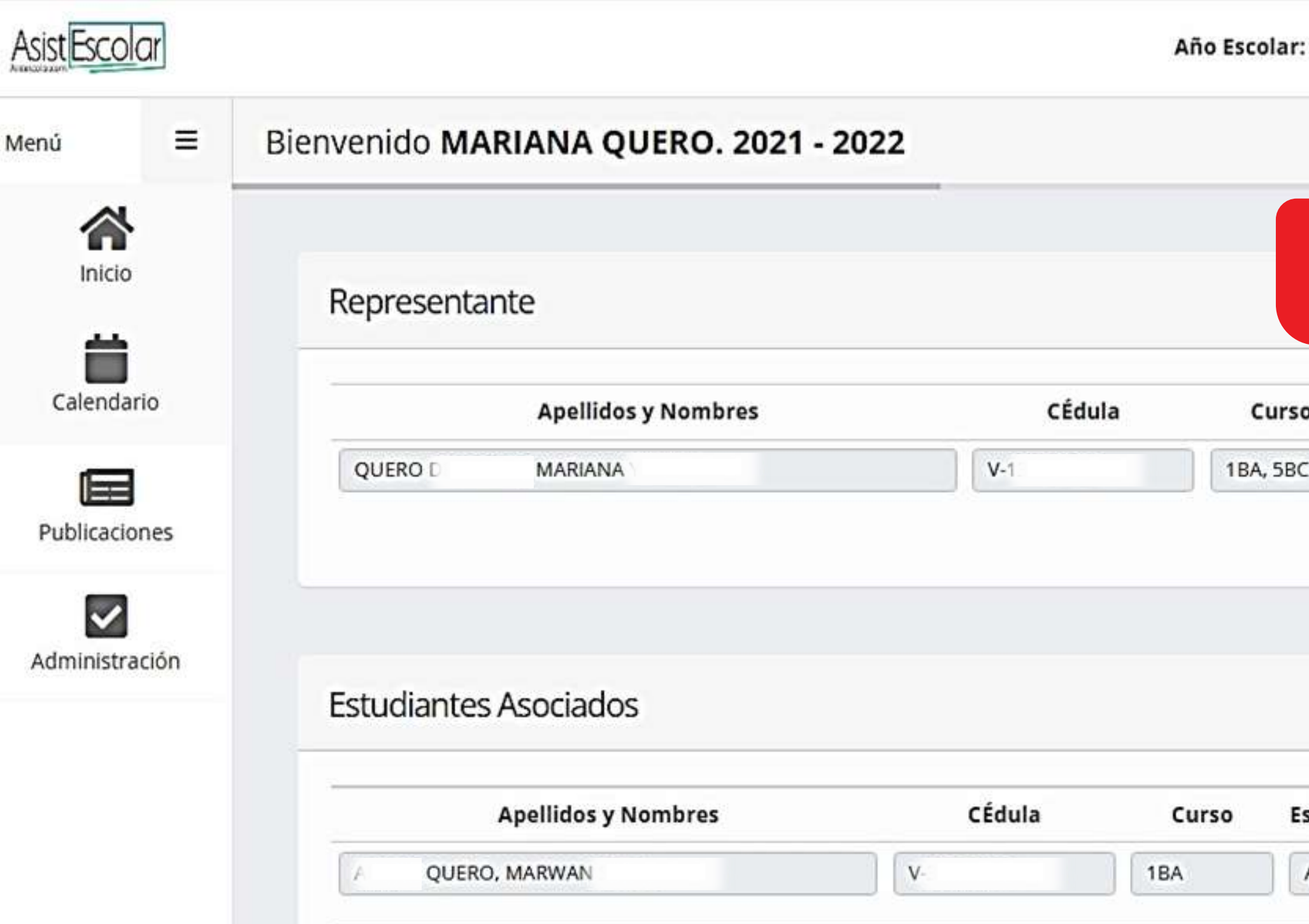

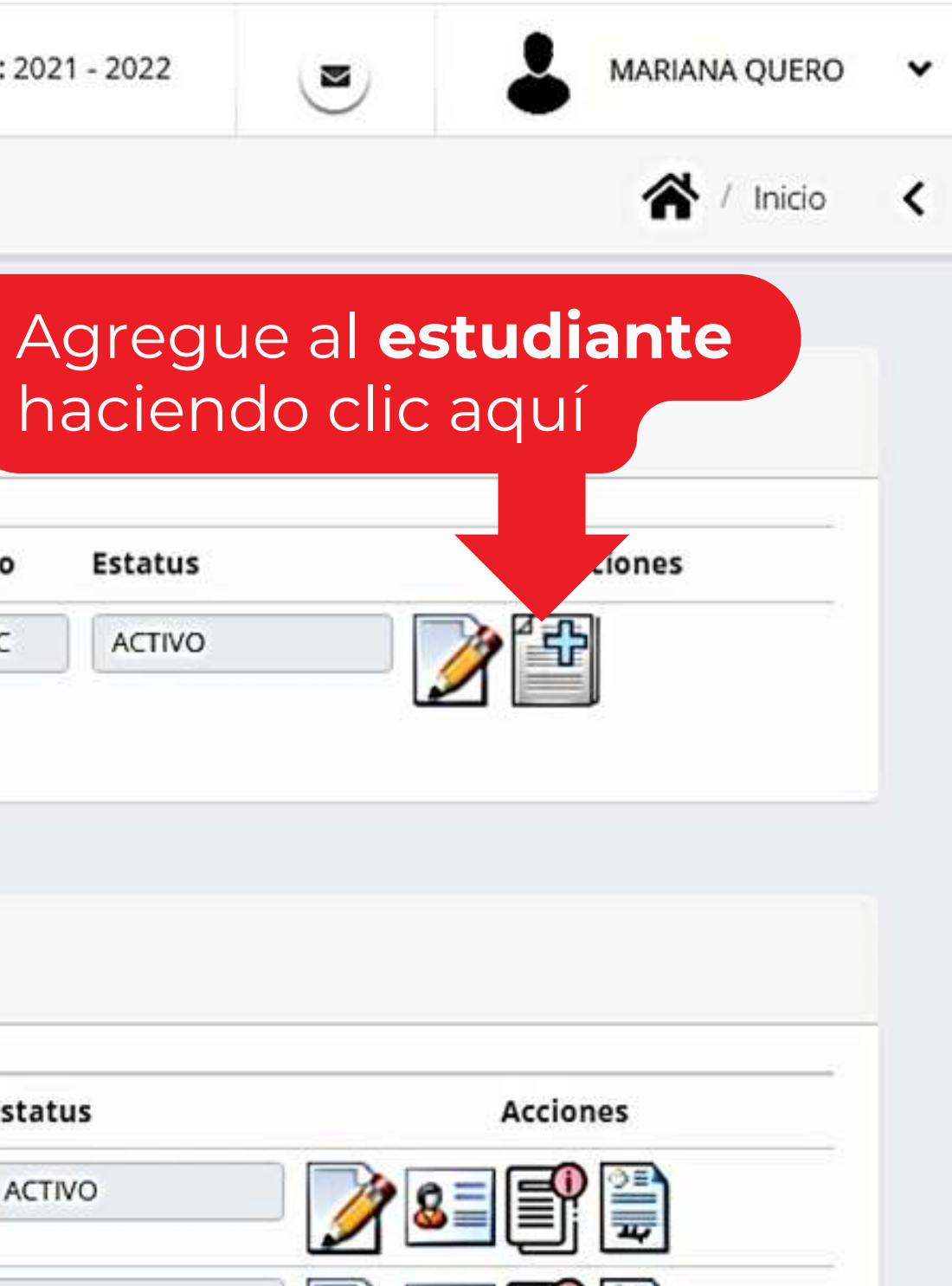

#### **Datos del Estudiantes**

\* Campos Obligatorios

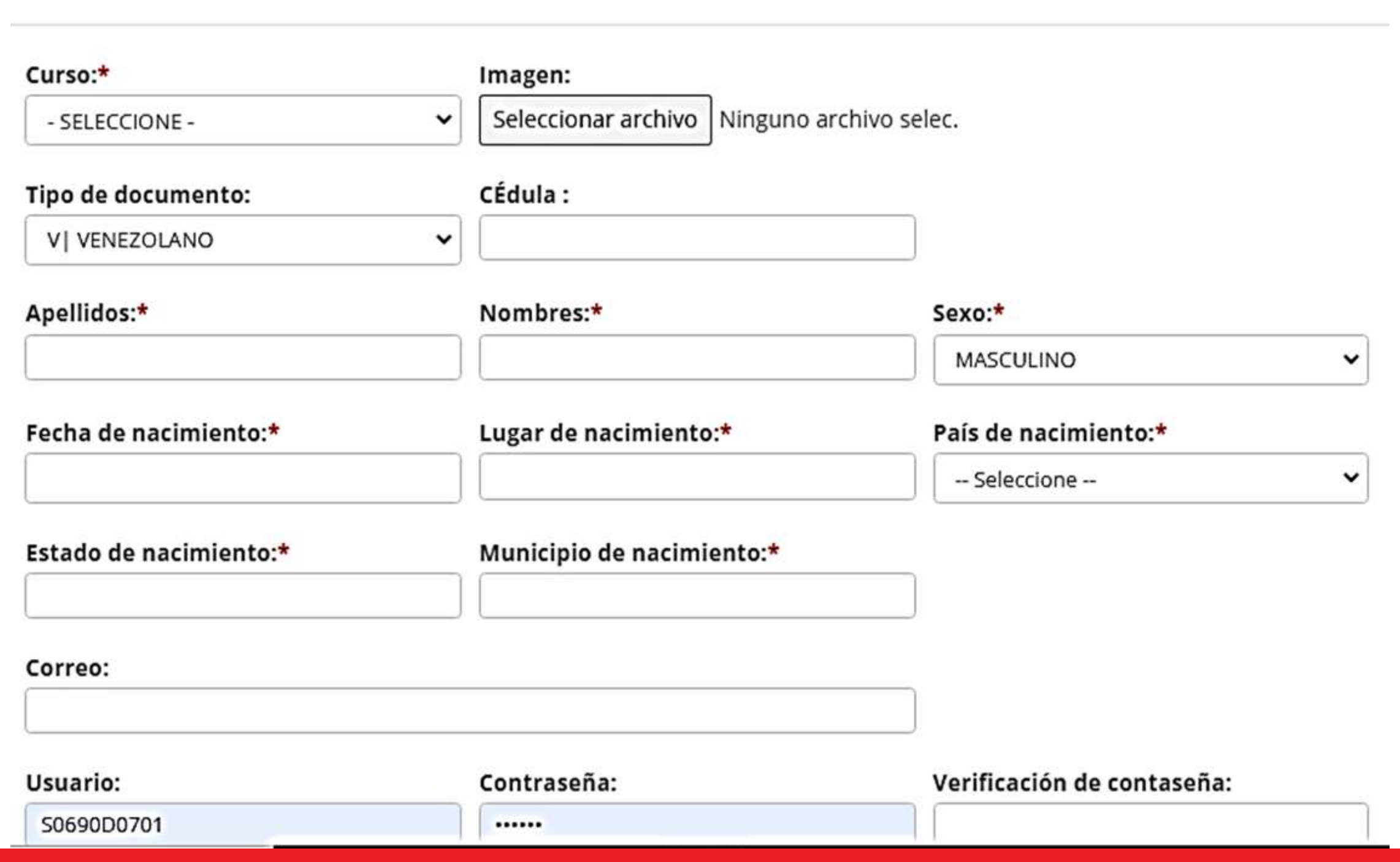

×

#### Ingrese los datos del estudiante en todos los campos

que se solicitan.

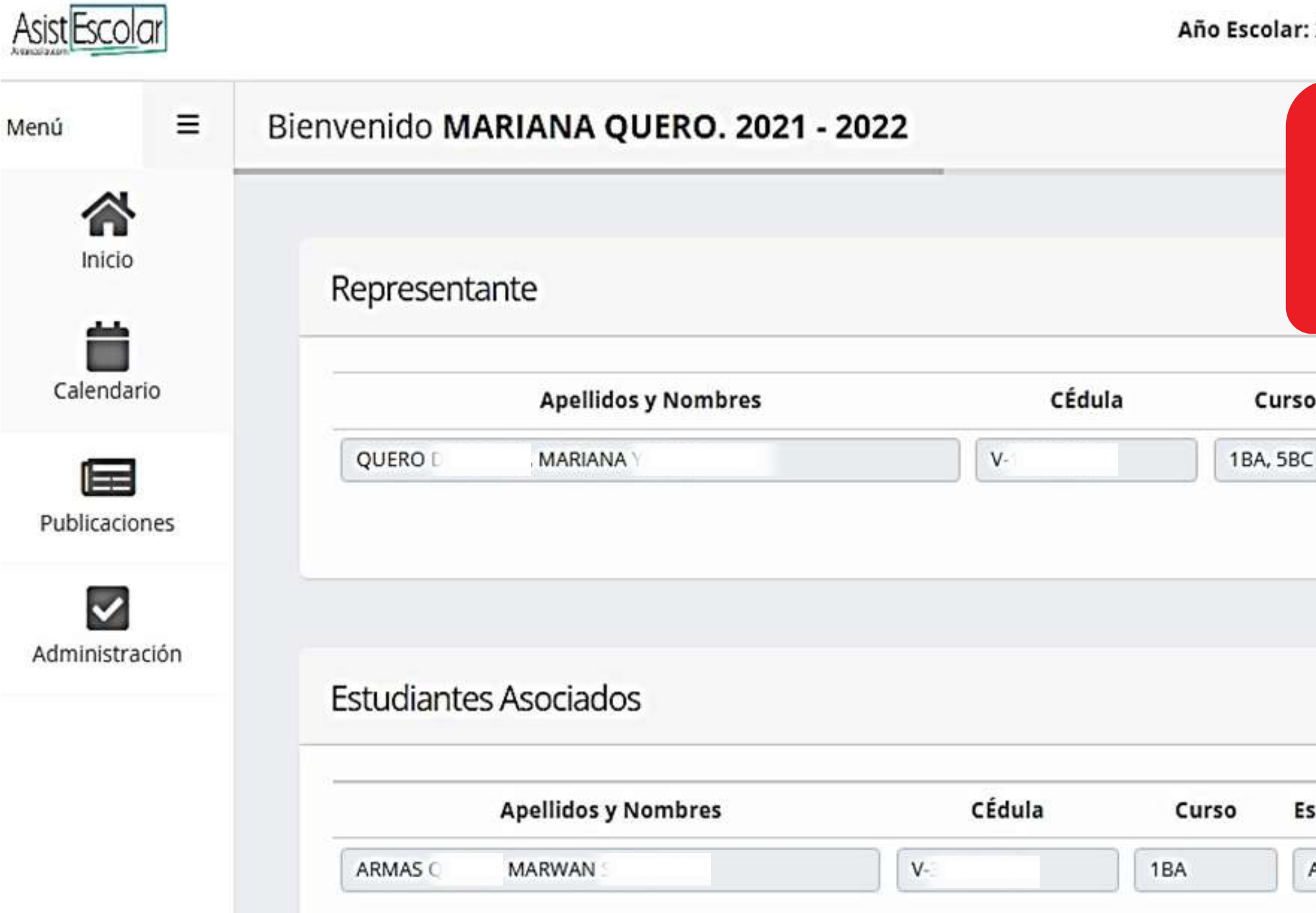

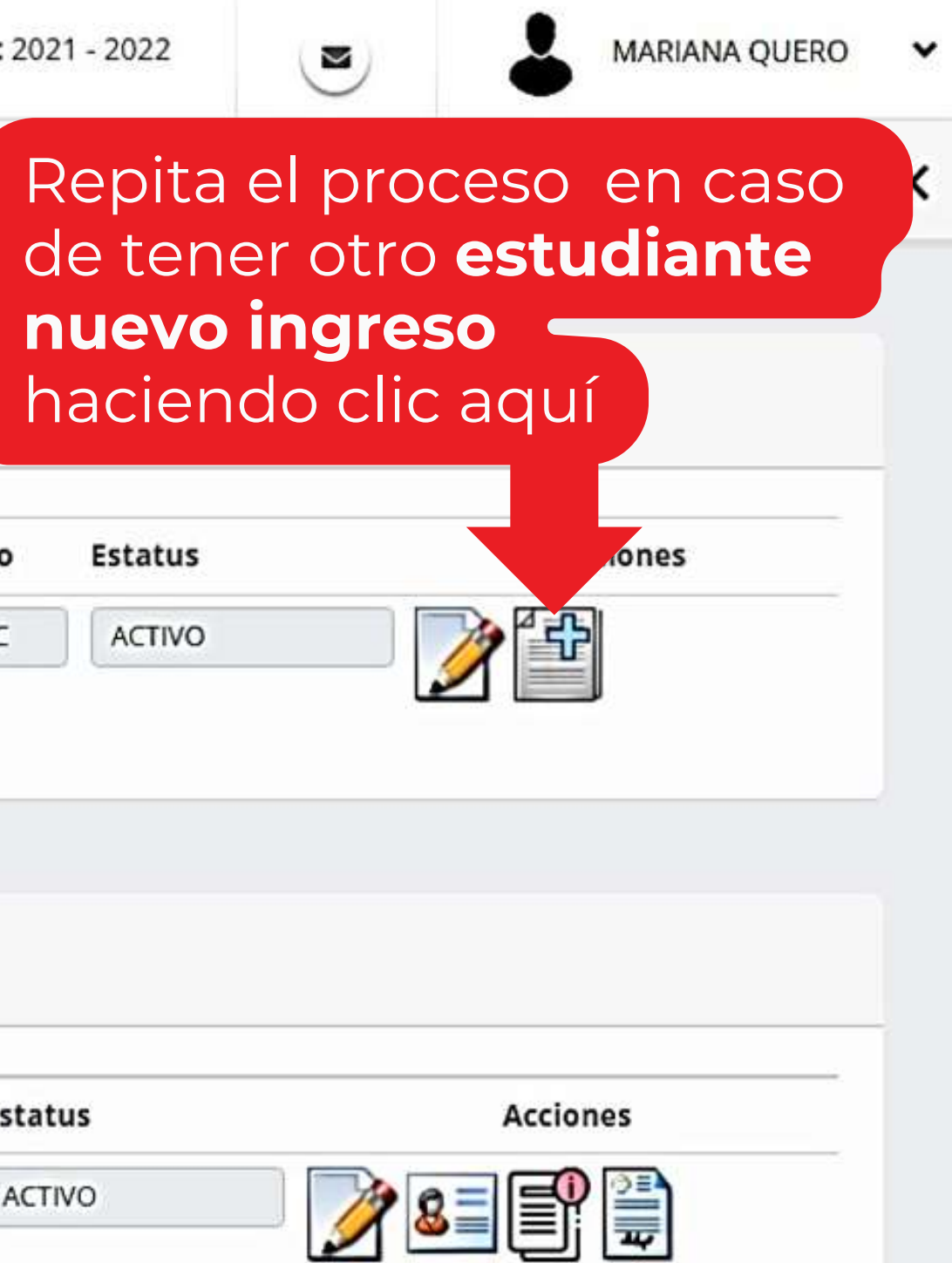

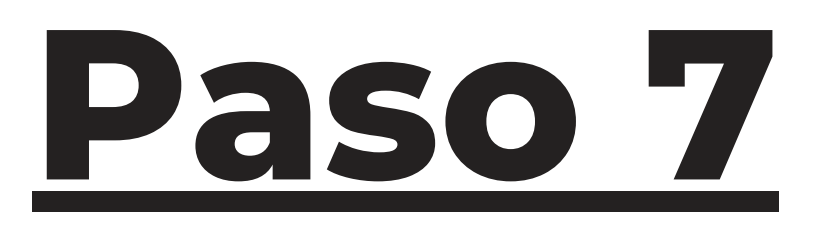

#### En el **registro de estudiante** que se muestra en la barra de abajo; mientras que en el ícono del lápiz **Estudiantes Asociados** se llena los datos del estudiante que se solicitan. CÉdula **Apellidos y Nombres** Curso **Estatus** Inscripción del Estudiante Ver Pasos  $V-1$ **ACTIVO** KALAJA , KARIMA  $1<sup>C</sup>$

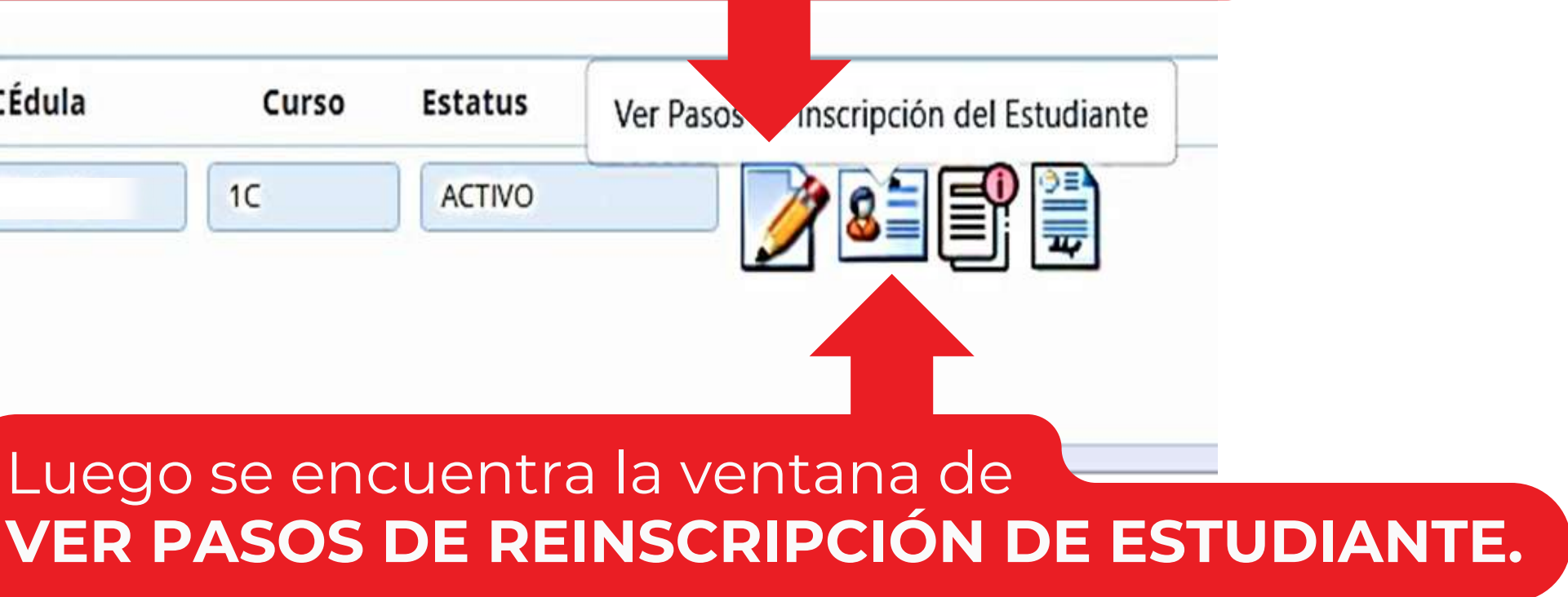

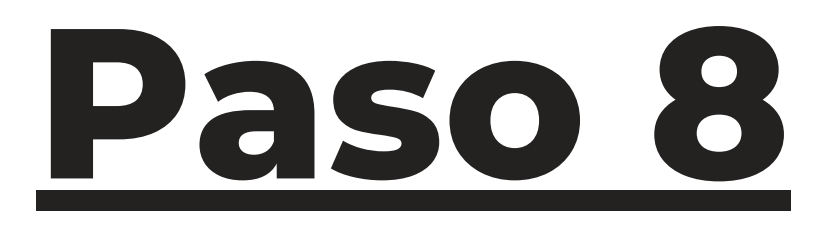

Lea detalladamente **cada uno de los pasos** y luego haga clic en el ícono de la **impresora.**

PASO 2: Acuerdos de paz y convivencia

Estatus de inscripción: NO HA ENVIADO SOLICITUD DE FINALIZACIÓN

Formato de archivos permitidos: PDF, WORD, EXCEL, JPG, PNG

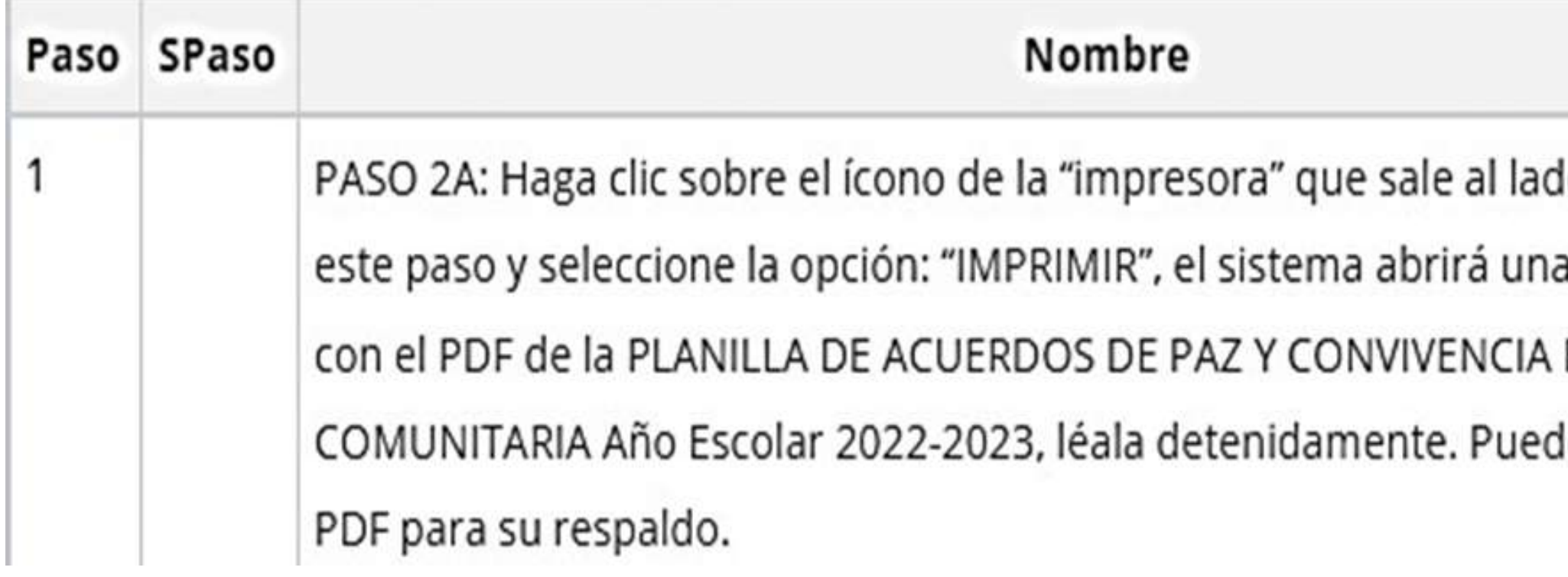

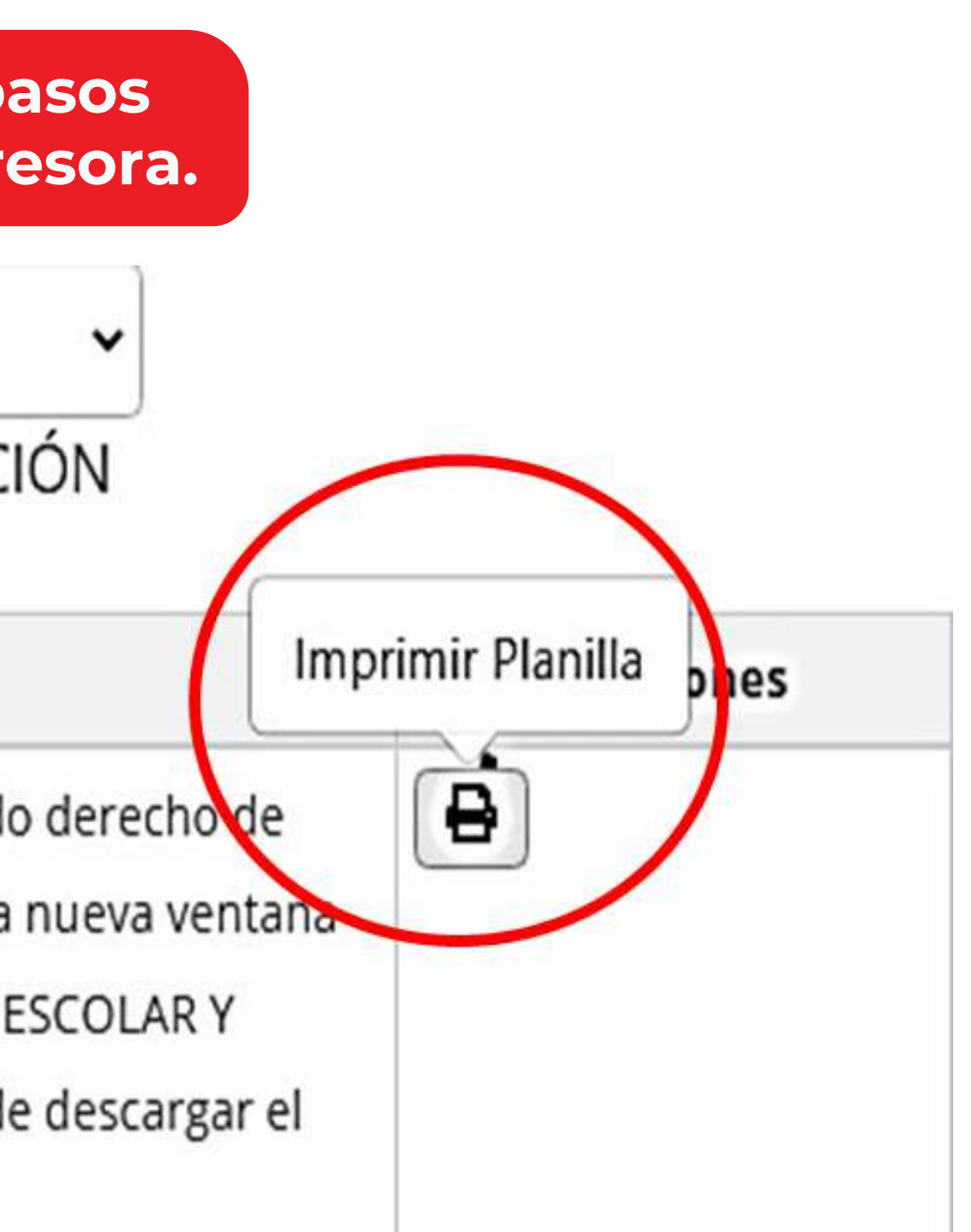

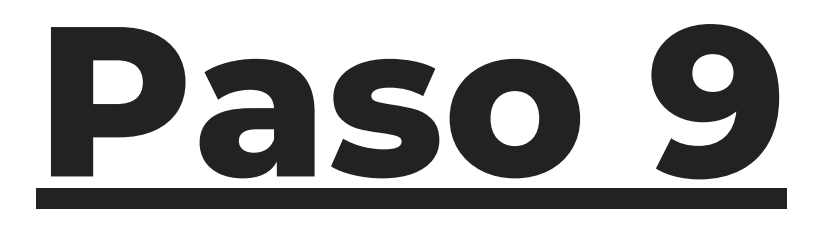

Cada paso termina con el envío del documento a la institución y haciendo clic en confirmar.

Seleccione la acción a realizar con el reporte seleccionado:

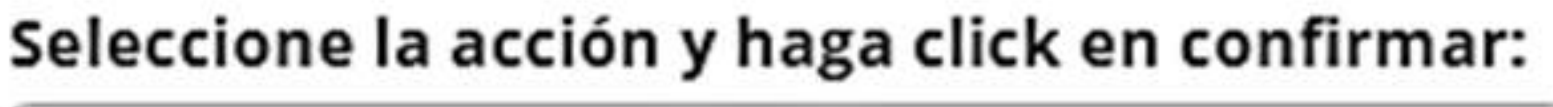

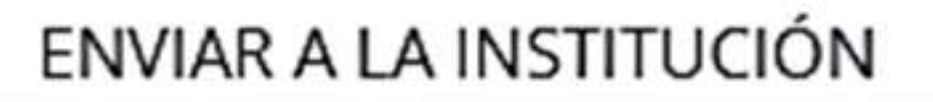

**IMPRIMIR** 

**ENVIAR A LA INSTITUCIÓN** 

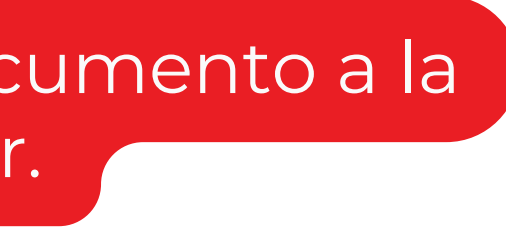

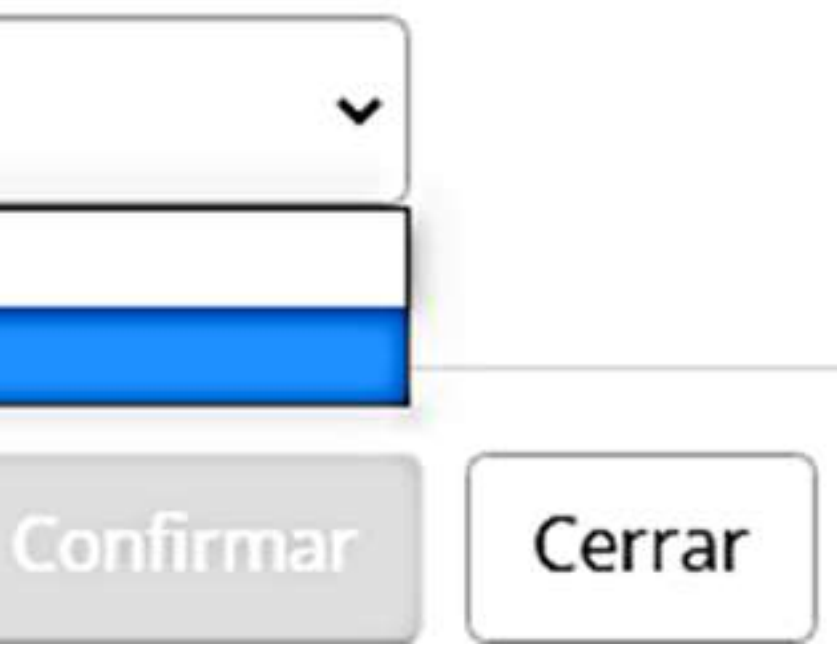

×

### Se debe enviar cada una de las planillas dispuestas para la inscripción.

### Al terminar es importante hacer clic en **FINALIZAR INSCRIPCIÓN.**

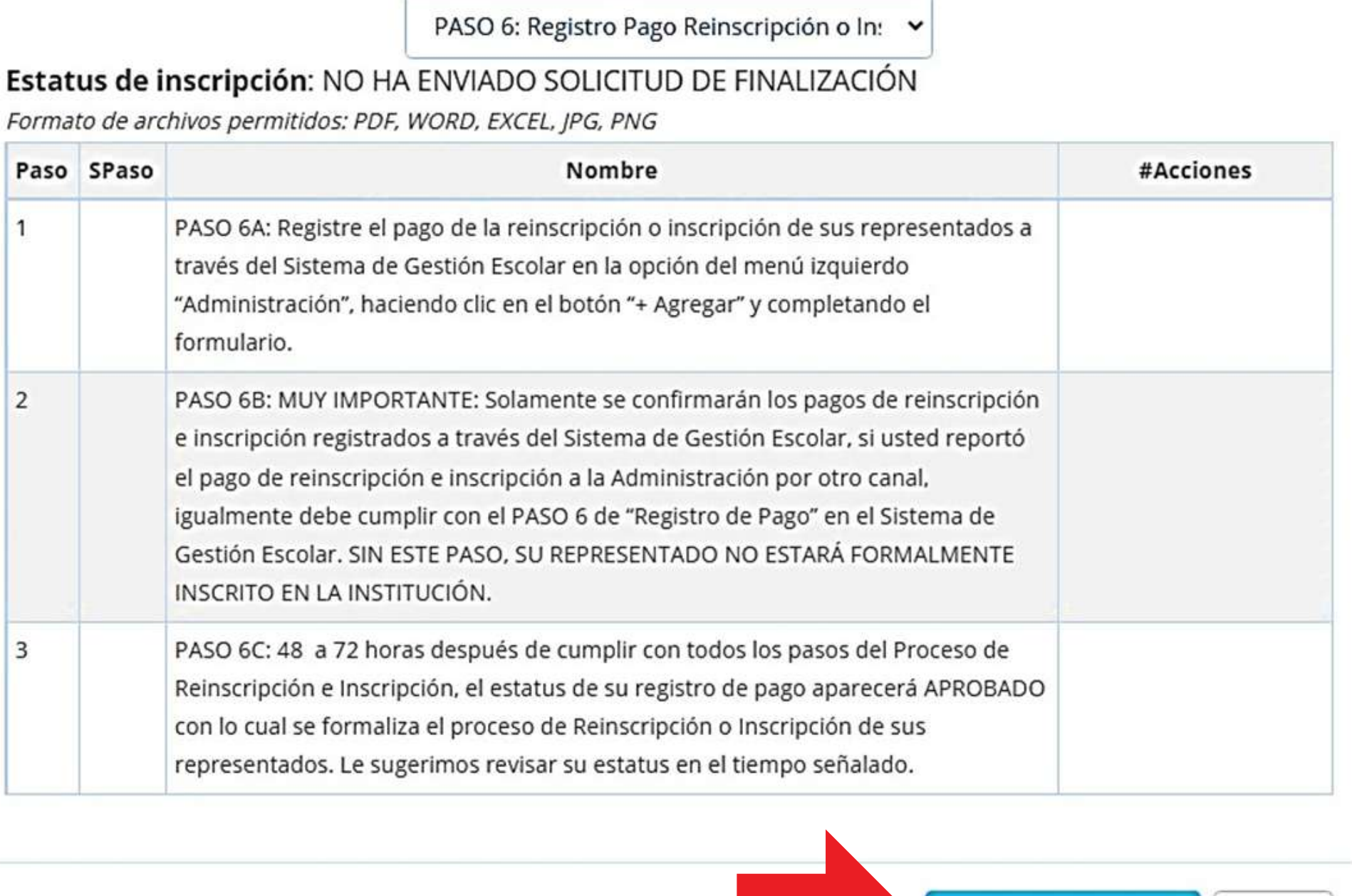

**Finalizar Inscripción** 

Cerrar

# Inscripciones 2023-2024

Puede realizar el pago en dos modalidades:

### -Presencial

Horario de caja de 7:00 a.m. a 12:00 m. y de 1:00 a 2:00 p.m.

-Virtual A través de SAE.

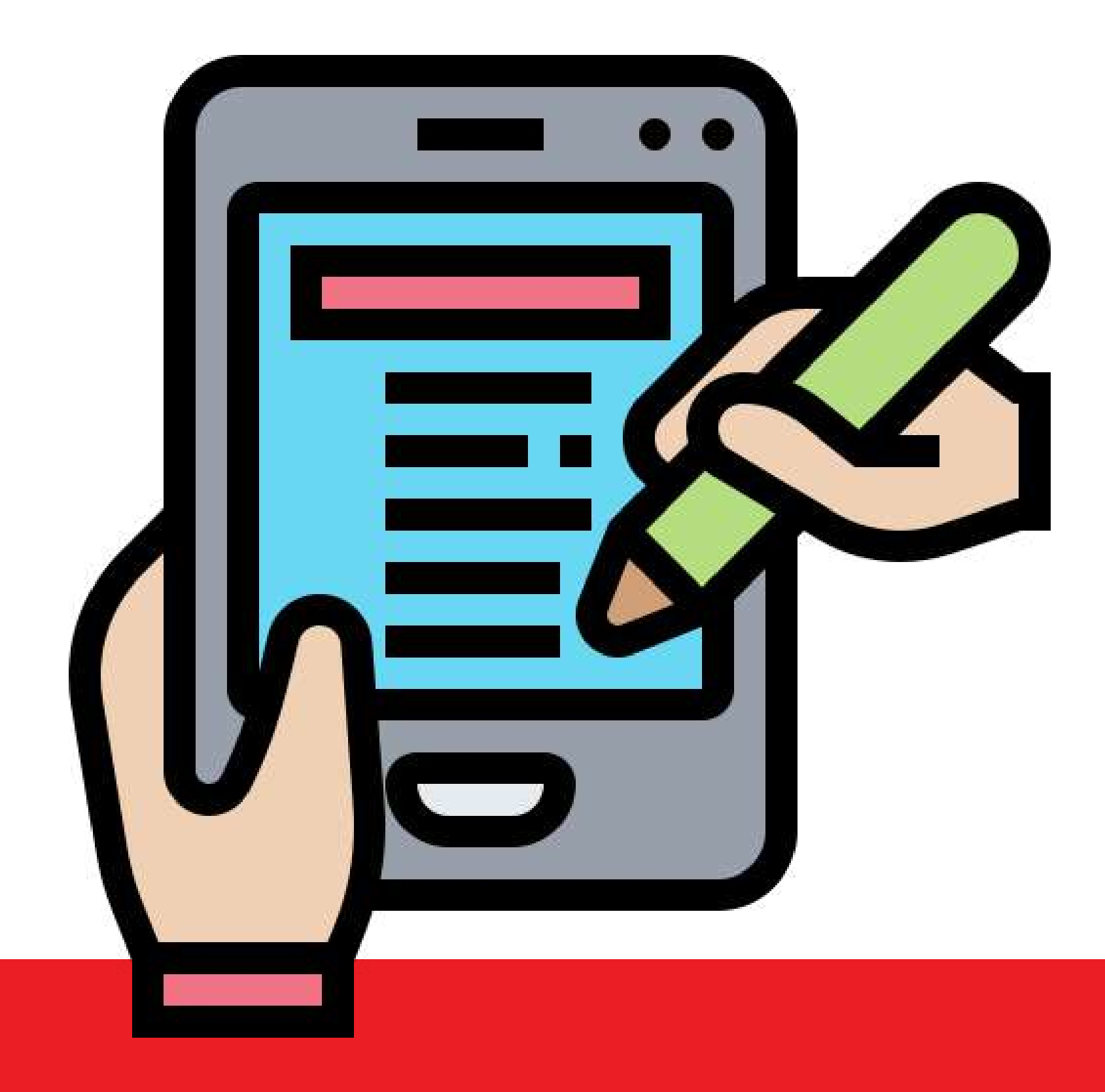

### **Modalidad virtual de pago**

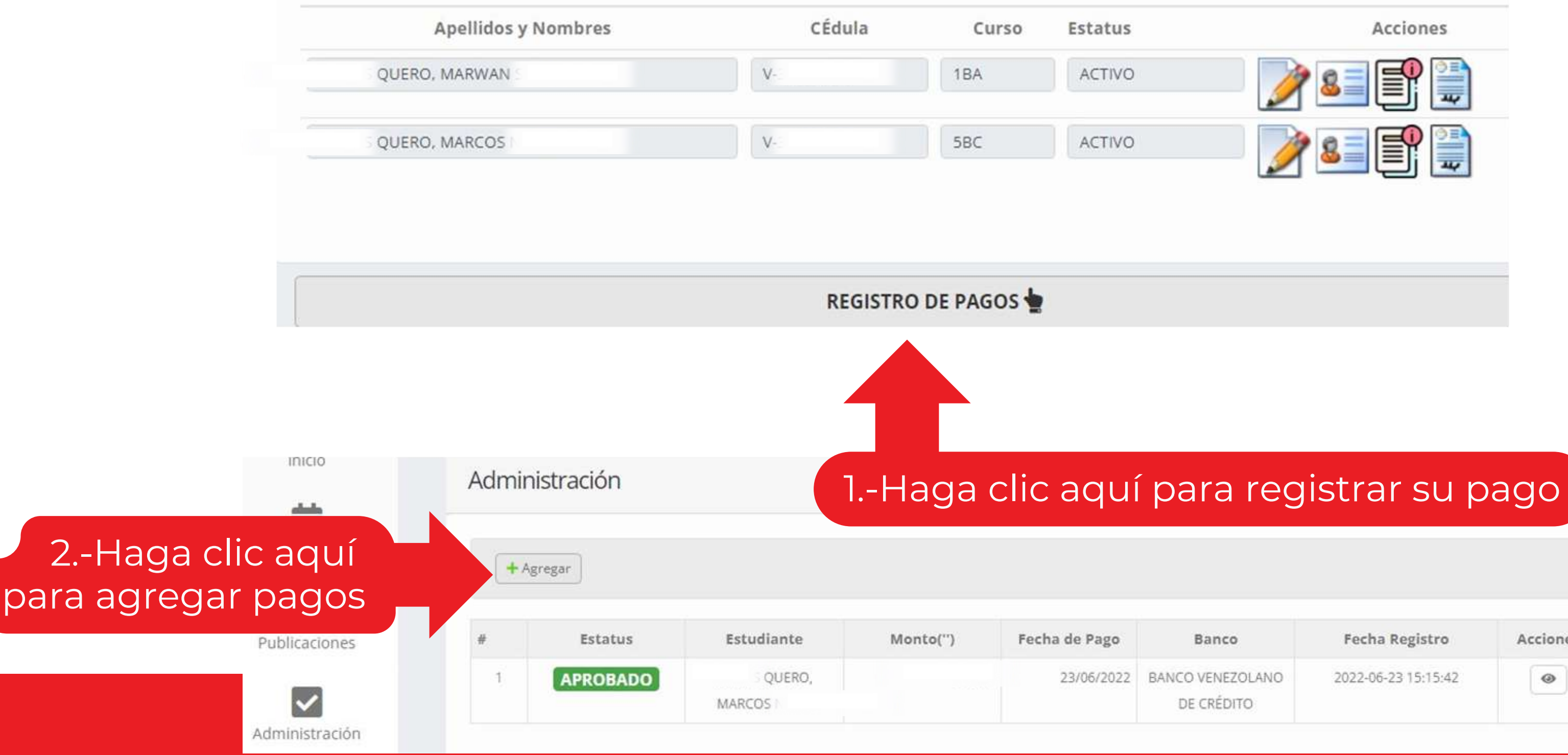

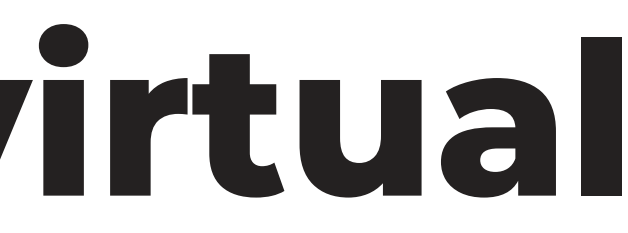

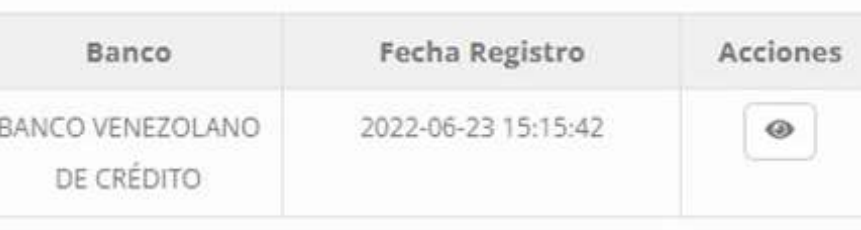

# **Modalidad virtual de pago**

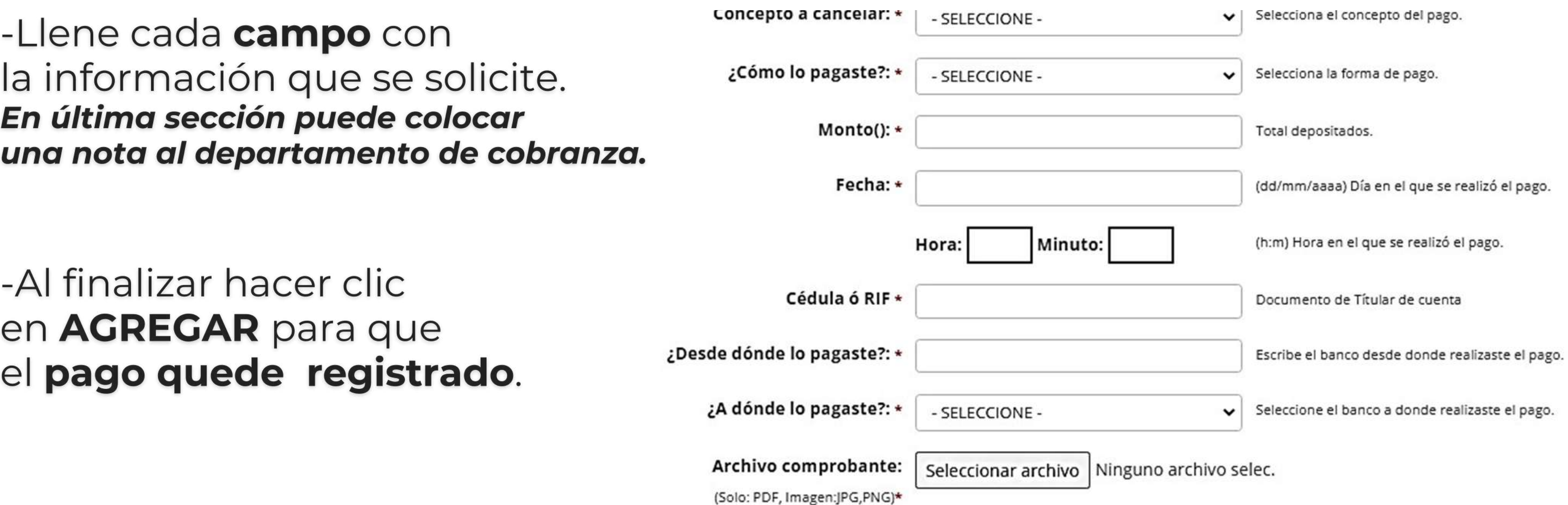

# E Modalidad virtual

#### **TRANSFERENCIA:**

Puede hacer sus pagos por transferencia en las siguientes cuentas:

A nombre de: Colegio Loyola Gumilla RIF: J-31549219-9

**BANCO VENEZOLANO DE CRÉDITO** Cuenta Corriente: 0104 0036 8403 6006 1949

**BANCO PROVINCIAL** Cuenta Corriente: 0108 0088 9401 0000 7835

**BANCO DE VENEZUELA** Cuenta Corriente: 0102 0427 5300 0070 0588

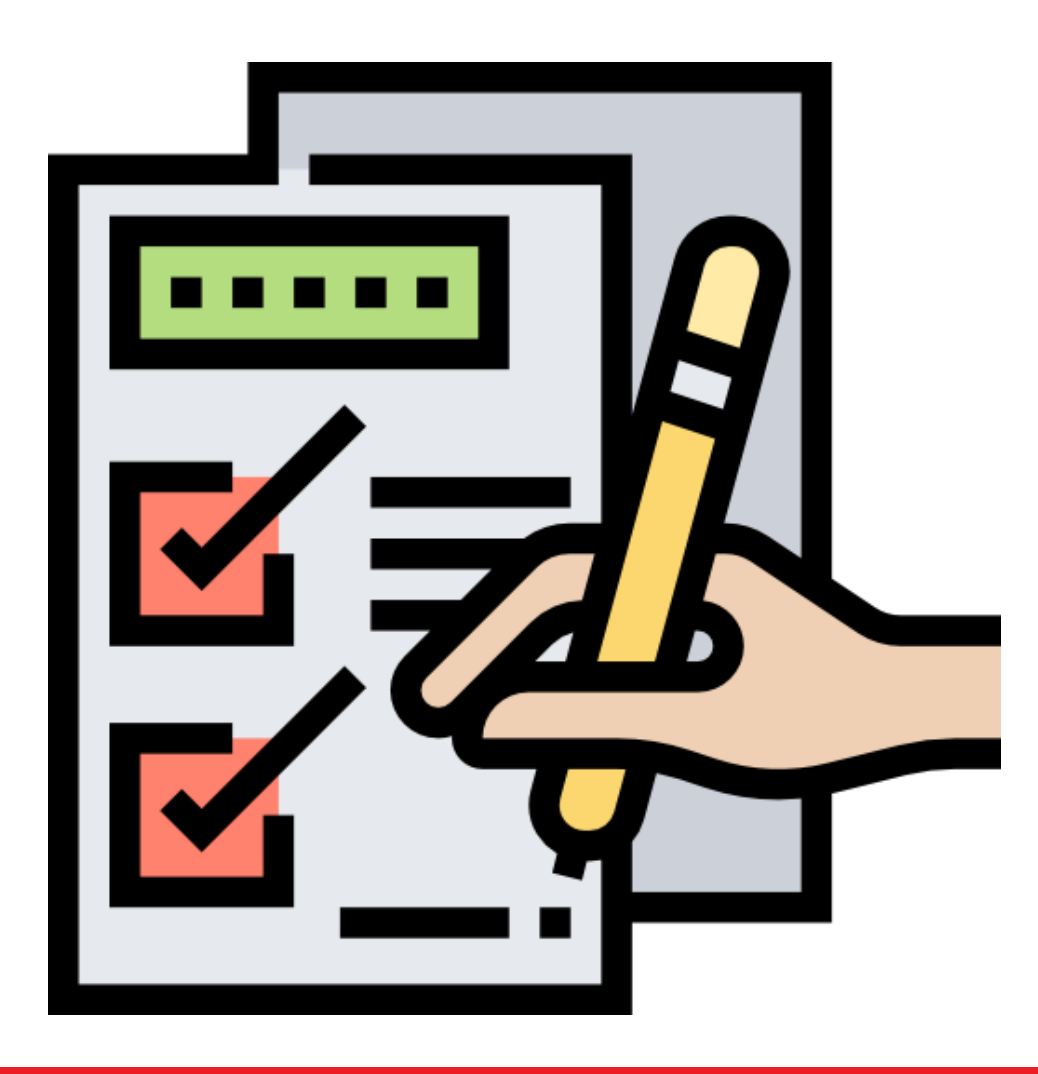

# E Modalidad virtual<br>L de pago SA

#### **PAGO MÓVIL:**

Puede hacer un pago móvil en las siguientes cuentas:

BANCO VENEZOLANO DE CRÉDITO y BANCO PROVINCIAL están disponibles para recibir pagos desde los distintos bancos, usando los siguientes datos:

Número de teléfono: 0412 091 95 06 RIF: J-31549219-9

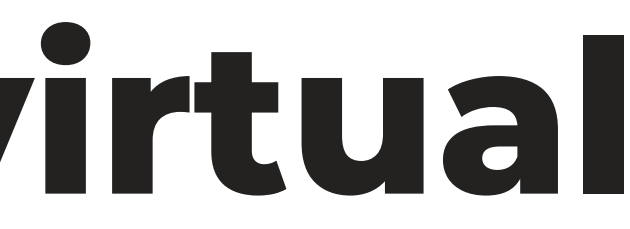

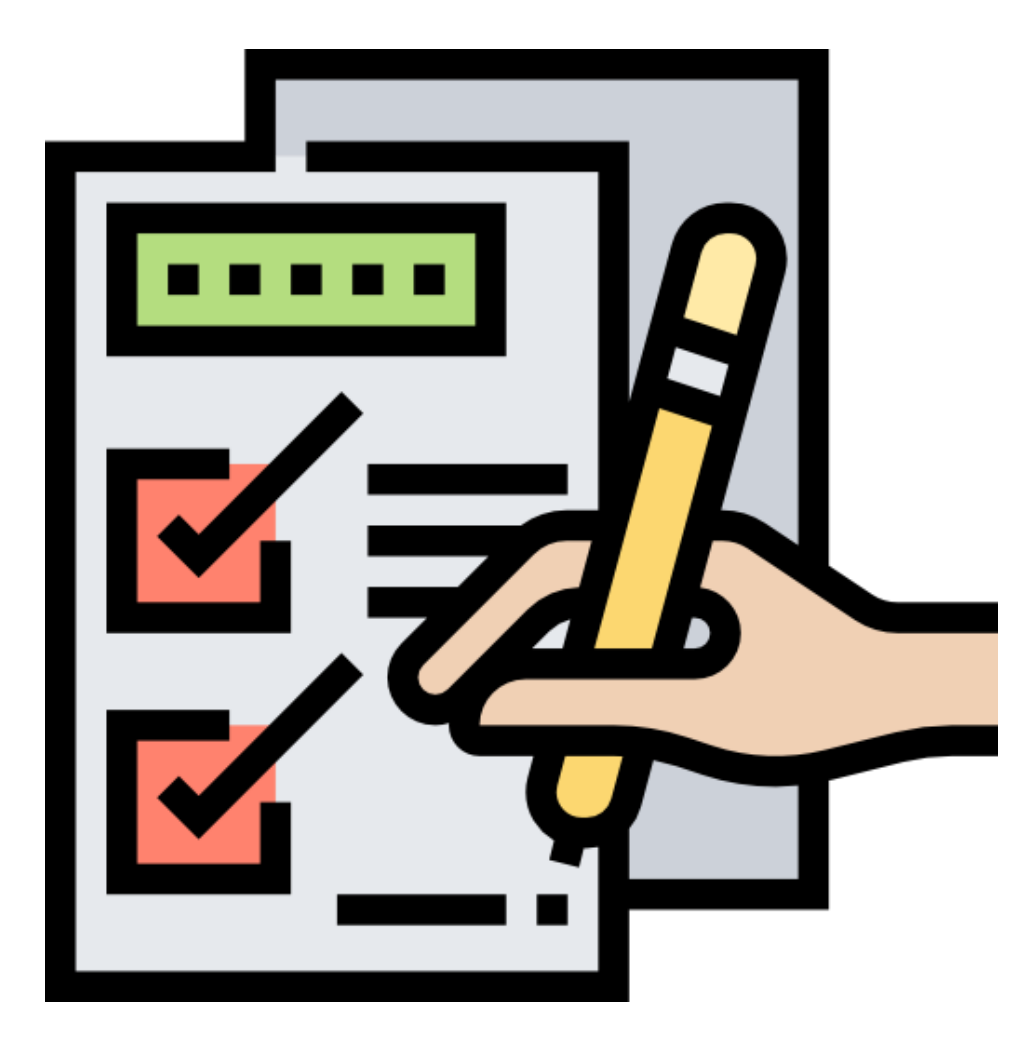

**Página web:** [www.loyolagumilla.com.ve](https://loyolagumilla.com.ve/)

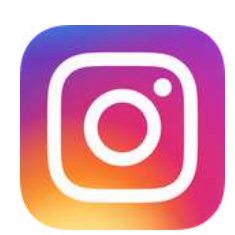

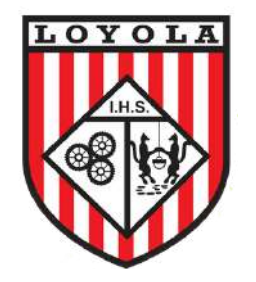

### Colegio Loyola-Gumilla

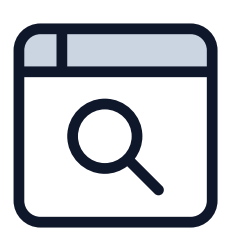

**Instagram:** @colegioloyolagumilla

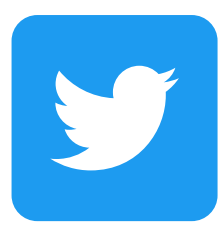

**Twitter:** @colegioloyola

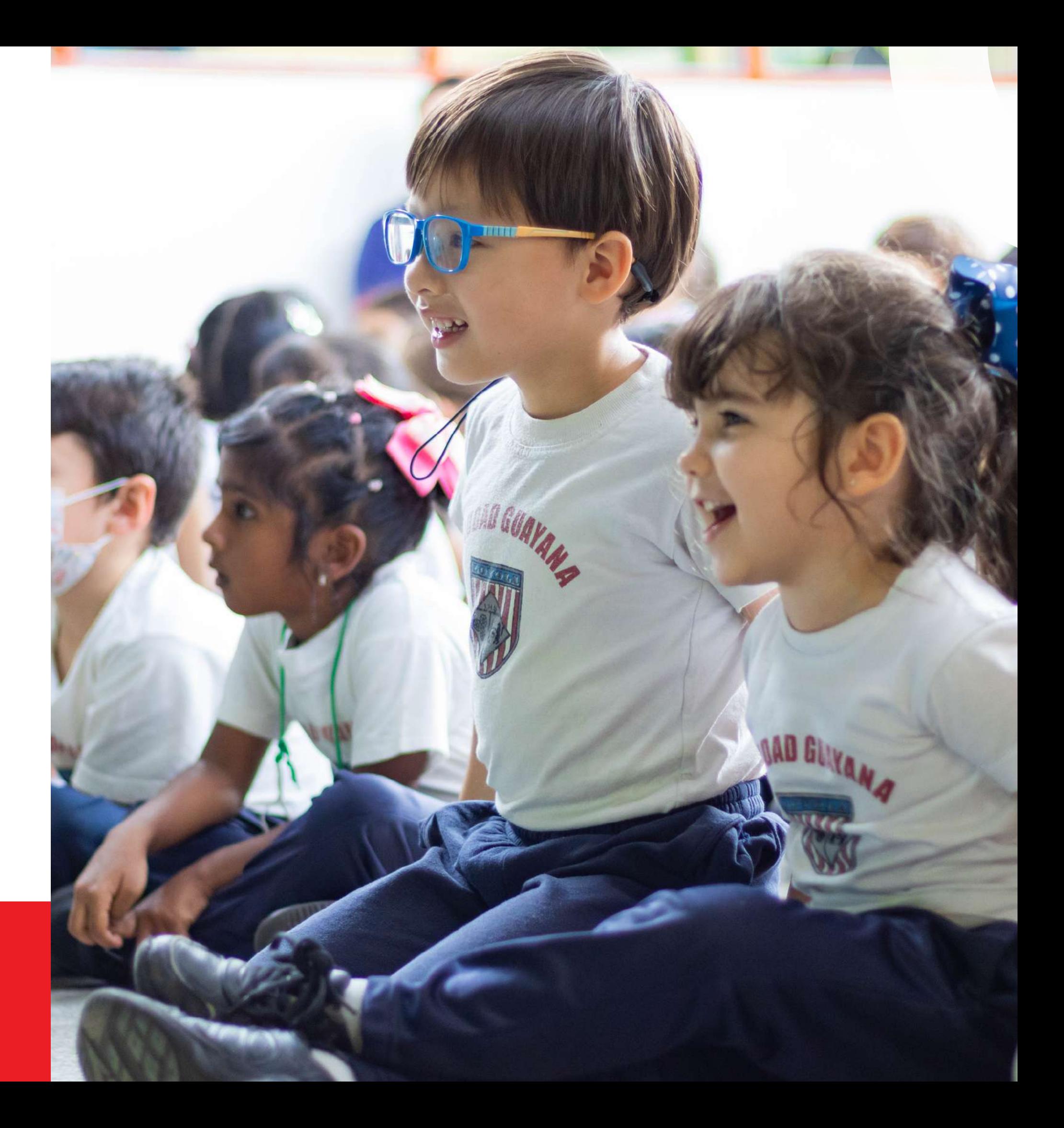